# Aegis Secure Key **3.0** User's Manual

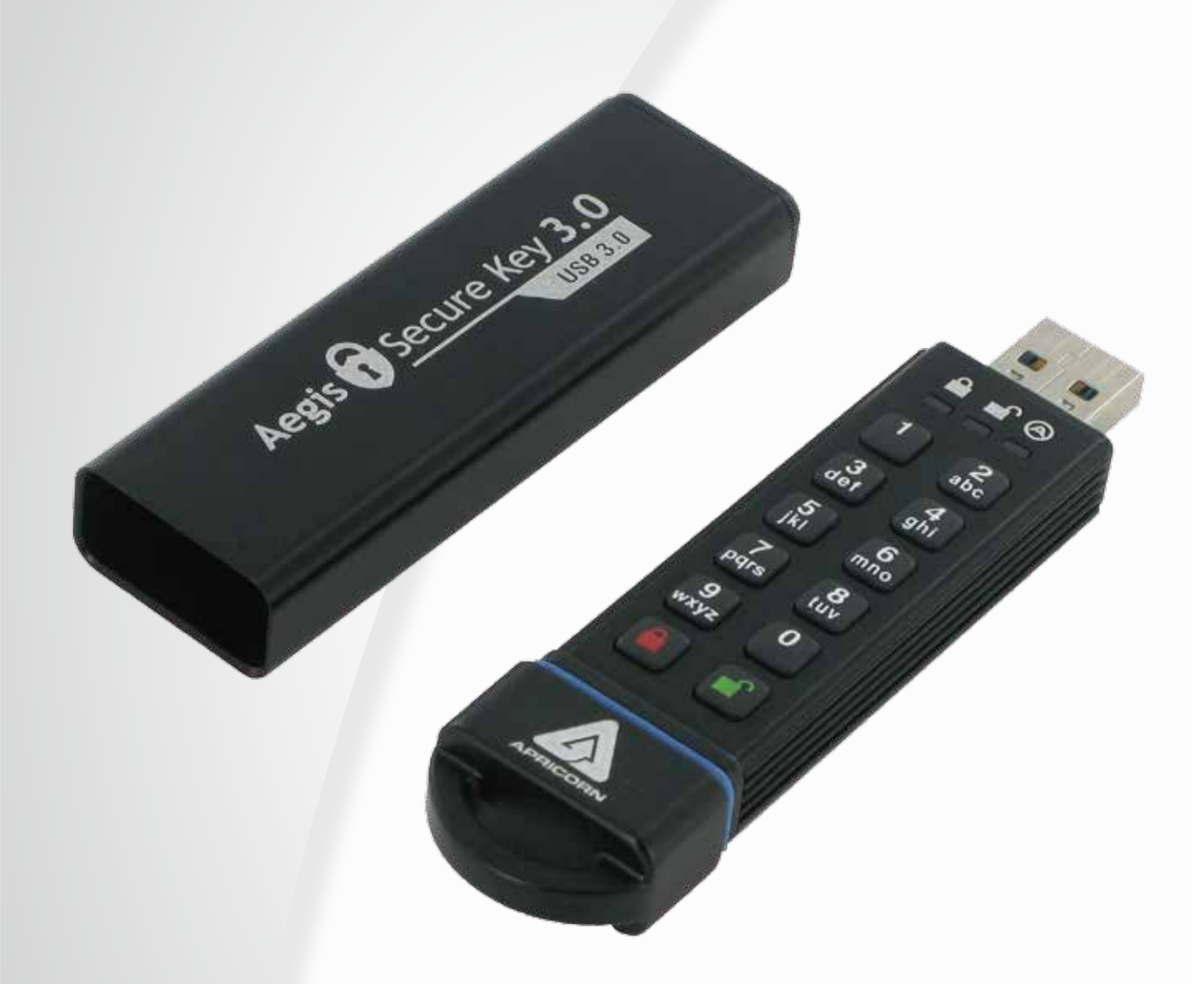

安全な場所にPINコードを保管することを忘れ ないでください。万一、PINコードを紛失した り忘れたりした場合、Aegis Secure Key3.0に 保管されているデータにアクセスする方法が無 くなります。

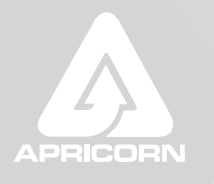

Data Security at Your Fingertips

# 目次

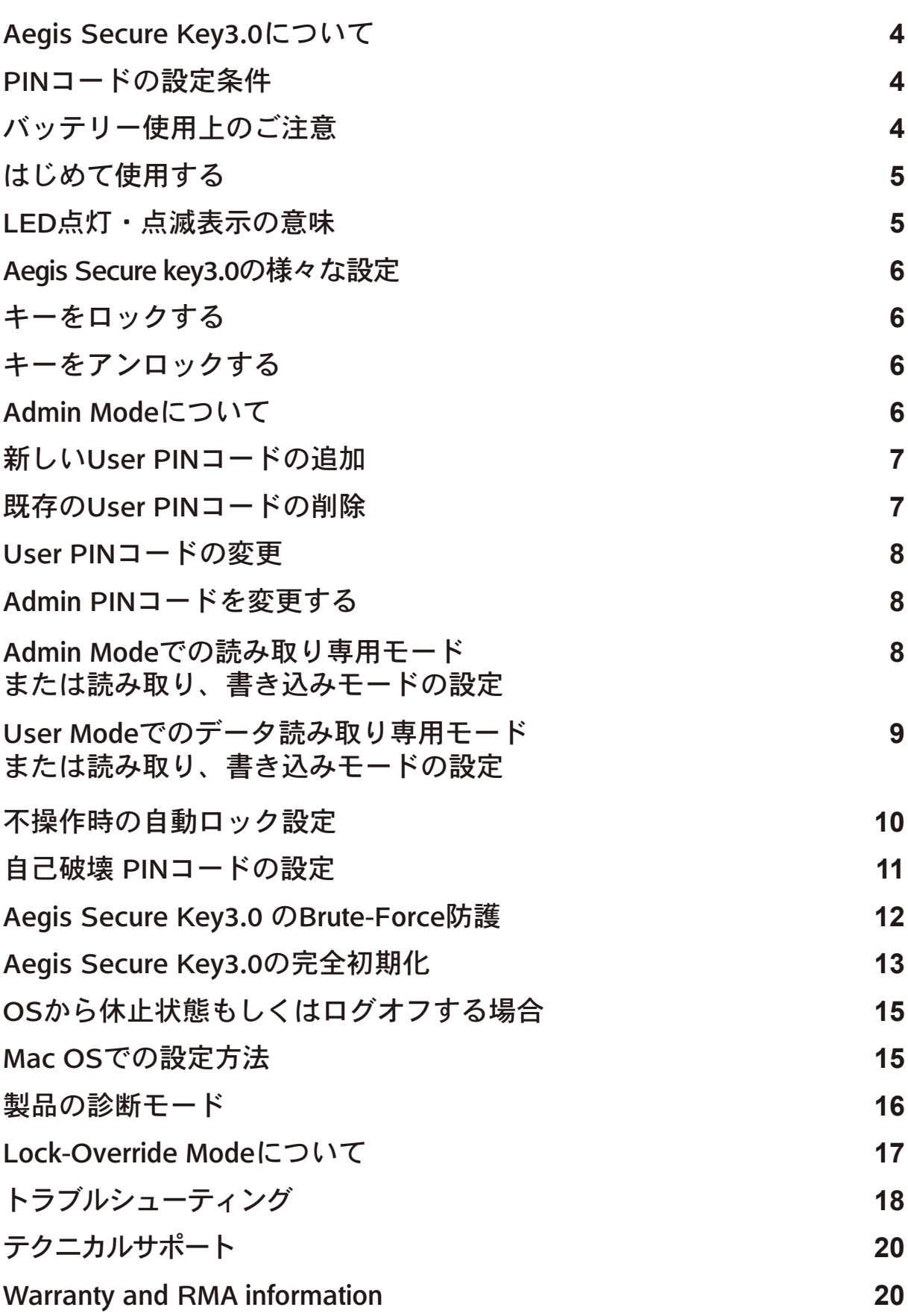

Copyright © Apricorn, Inc 2014. All rights reserved.

Windows is a registered trademark of Microsoft Corporation. All other trademarks and copyrights referred to are the property of their respective owners.

Distribution of modified versions of this document is prohibited without the explicit permission of the copyright holder. Distribution of the work or derivative work in any standard (paper) book form for commercial purposes is prohibited unless prior permission is obtained from the copyright holder.

DOCUMENTATION IS PROVIDED AS IS AND ALL EXPRESS OR IMPLIED CONDITIONS, REPRESENTATIONS AND WARRANTIES, INCLUDING ANY IMPLIED WARRANTY OF MERCHANTABILITY, FITNESS FOR A PARTICULAR PURPOSE OR NON-INFRINGEMENT, ARE DISCLAIMED, EXCEPT TO THE EXTENT THAT SUCH DISCLAIMERS ARE HELD TO BE LEGALLY INVALID

**(Rev 1.6)** 12/10/2014

# Aegis Secure Key3.0について

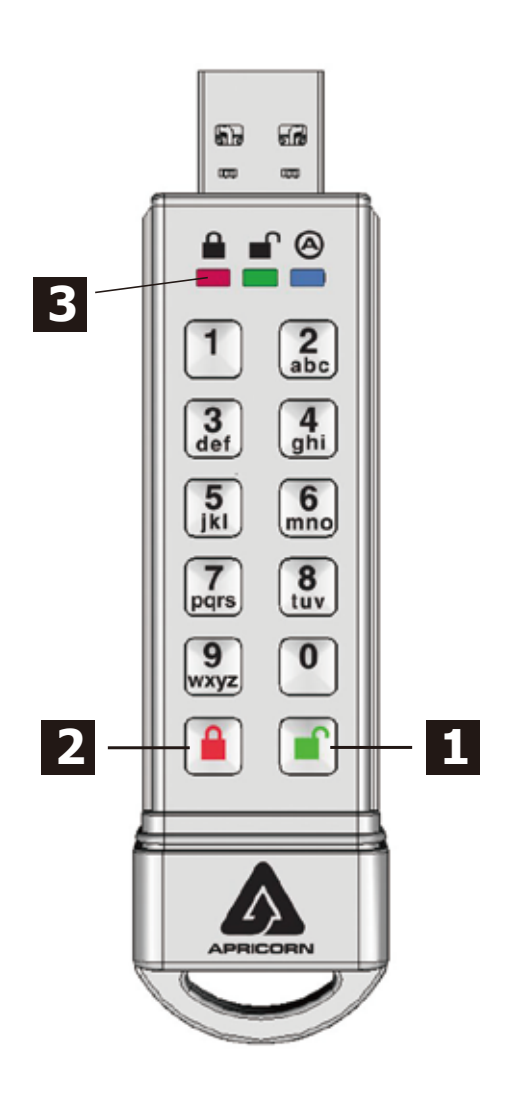

注意:本製品をご使用時に触れると熱くなって いる場合がございますが、問題はございません。

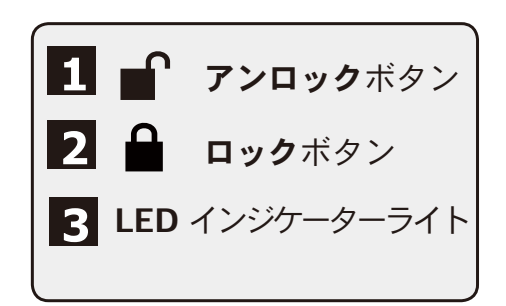

#### PINコードの設定条件

PIN コードは最小 7 桁、最大 16 桁の数字を設 定することができます。 連続的な数字(例:01234567, 9876543)とす

べて同じ数字(例:1111111, 2222222)は設 定できません。

注意:0 は 9 の後ではなく、1 の前に来ます。

#### 重要:

そのコンパクトなサイズと同様に、Aegis Secure Key3.0 には小さなボ タンが搭載されています。より快適に製品を操作いただくために、Aegis Secure Key3.0をUSBポートに接続する前に、すべてのPINコードやキー コマンドコードを Aegis Secure Key3.0 のキーパッド上で入力してくだ さい。入力されてない常態で接続すると USB ポートに損傷を与えたり本 製品が正常に機能しない場合があります。

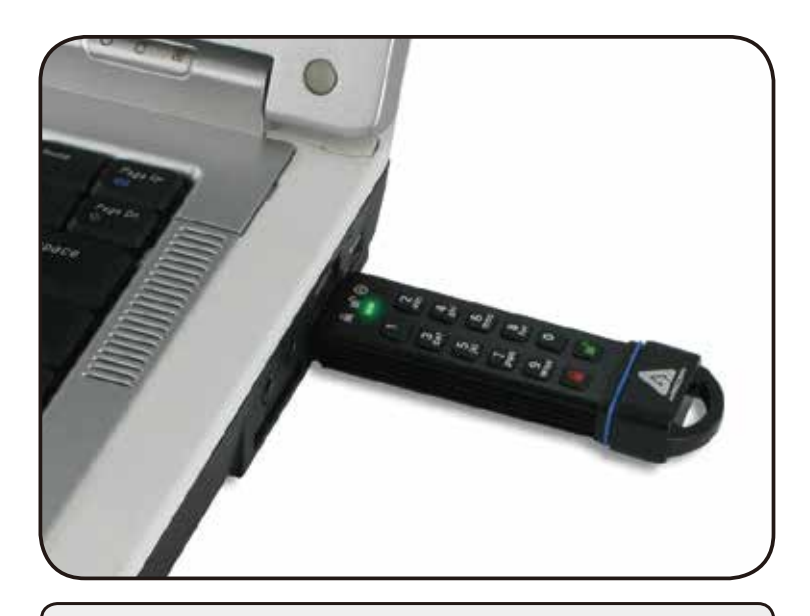

#### バッテリーについて

Aegis Secure Key3.0 はスマート充電回路を搭載した、再充電可 能なバッテリーが内蔵されています。 安全のために、すべての製品は部分充電されています。ご利用い ただく前は、バッテリーを完全に充電するために約 60 ~ 80 分 間 USB ポートにキーを差し込むことをお勧めします。このバッ テリーは設定されている Operation Mode に関係なく、USB ポー トに差し込まれると自動的に充電を開始します。Standby Mode の状態で、赤色の LED がゆっくり点滅し、充電が終わると赤く 点灯します。バッテリーが完全に放電するとキーはセルフテスト モードになります。(USB ポートに差し込んだ状態で、赤、緑、 青の LED が点灯します。)

# はじめて使用する

全ての Aegis Secure Key3.0 は、暗証番号(PIN コード)が設定されていない状態で出荷 されます。はじめに製品をご利用いただく際に 7 ~ 16 桁の Admin PIN コードを設定して ください。この Admin PIN コードは Aegis Secure Key3.0 のさまざまな Admin 機能を設 定する為に使用され、また標準的な操作の為の User PIN コードの 2 つの内、最初の 1 つ として機能します。

#### **Admin PIN**の設定方法:

- 1. アンロックボタンを押して Secure Key を起動させてください。青色と緑色の LED が点 灯します。
- 2. アンロックボタンと「9」を同時に押してください。青色の LED が点灯し、緑色の LED が点滅します。
- 3. ご希望の Admin PIN コードを入力し (4 ページの PIN コードの設定条件を参照)、アン ロックボタンを押してください。
- 4. 再び同じ PIN コードを再入力し、アンロックボタンをもう一度押てください緑色の LED が 1 秒間点灯した後、青色 LED が点灯します。。
- 5.Aegis Secure Key3.0 は Admin Mode に設定され、Admin 機能を設定できます。 (UserPIN コードの追加等)
- 6.Admin Mode から出る場合、ロックボタンを押すとキーがロックされた待機状態に戻ります。もし 30 秒以内に Aegis Secure Key3.0 に操作がされなかった場合、Aegis Secure Key3.0 は再びロックされスリープ状態になります。
- ※PIN コードが正常に設定されると緑色の LED が点滅します。PIN コードが正常に設定されなかった場合、赤色の LED が 3 回点滅し ます。その場合は手順 3 からもう一度やり直してください。

### LED点灯・点滅表示の意味

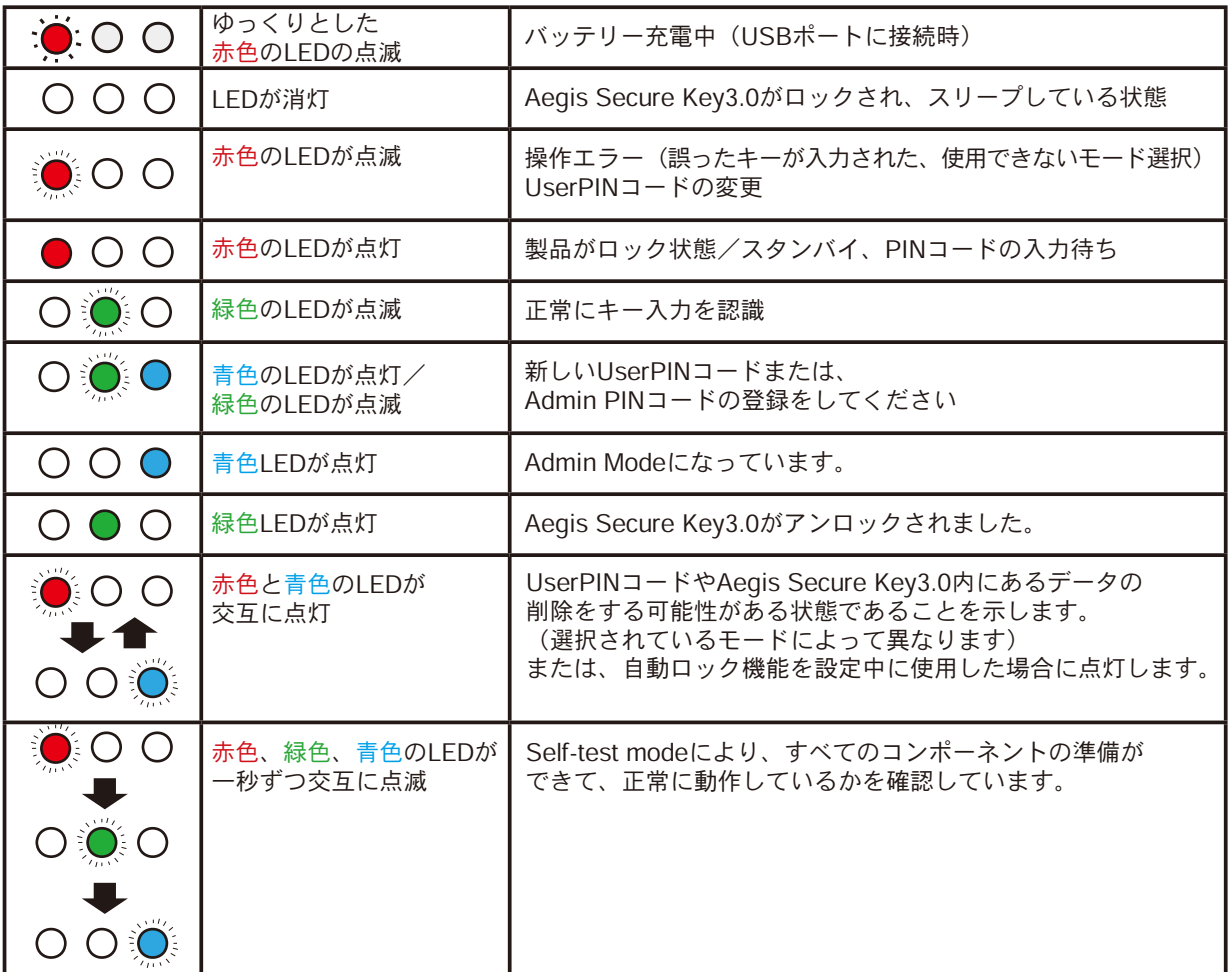

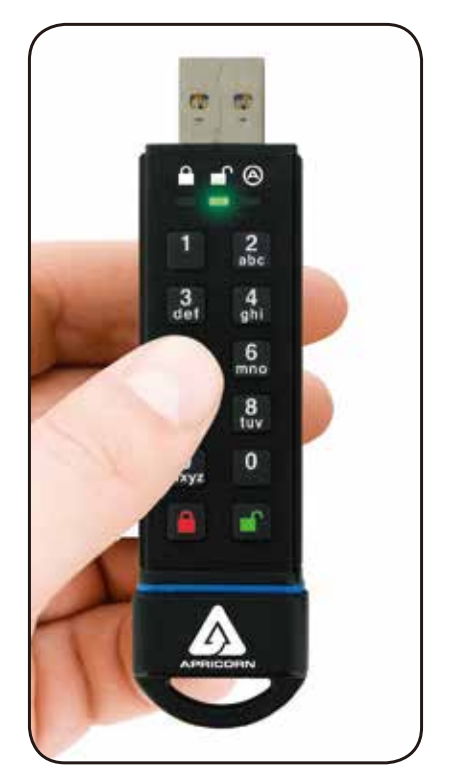

### Aegis Secure key3.0の様々な設定

 Aegis Secure key3.0 は使用されていない場合には、Aegis Secure Key3.0 にはアクセスする事が出来ないスリープ モードになります。再び Aegis Secure Key 3.0 を使用する場合は、製品を起動させ、作成された PIN コードを入力 して再度「アンロックボタン」を押してください。

この状態では赤色 LED が点灯します。

注意:製品を一度もご使用いただいていない場合、青色と緑色の LED が点灯します。その際は、まず Admin PIN コー ドを設定してから Aegis SecureKey3.0 をご利用ください。

### キーをアンロックする

- 1. アンロックボタンを押し、Aeqis Secure Key3.0 のスリープ状態を解除してください。(上記、記載の通りに) この時、赤色の LED は 点灯しています。
- 2. UserPIN コード、もしくは Admin PIN コードを入力後、アンロックボタンを押してください。PIN コードが承認されると緑色の LED が三回点滅します。さらに、USB ポートに Aegis Secure Key3.0 が挿入されるまで毎秒点滅し、挿入後に点灯します。 (もし PIN コードが誤っていると赤色の LED が点滅し、赤色の LED が点灯状態になります。)
- 3. 緑色の LED が点滅している状態は、Aegis Secure Key3.0 がアンロック状態で使用可能ということを示します。この時、Aegis Secure Key3.0 を USB ポートに接続すると、外部ドライブとして使用できます。もし 30 秒間、USB ポートに接続されない場合、 Aegis Secure Key3.0 は自動的にロックされ、再びスリープモードに戻ります。

# キーをロックする

Aegis Secure Key3.0 をロックするには、ロックボタンを押してください。問題なく製品がロックされた場合、スタンバイ状態を意味す る赤色の LED が点灯します。

Aegis Secure Key3.0 はスタンバイ状態時には OS や機器で認識されません。

注意:Aegis Secure Key3.0 はデータが書き込みされている間はロックされず、全ての動作が完了した時点で自動的にロックします。

### Admin Modeについて

Aegis Secure Key3.0 の Admin 機能を設定・利用する為には、まず初めに Admin Mode に入る必要が有ります。Admin 機能はそれぞ れ適切なボタン操作で設定をします。AdminMode の間は、Aegis Secure Key3.0 に保存されているデータにアクセスする事が出来ませ ん。最初に Aegis Secure Key3.0 をご利用になる前に必ず AdminPIN コードを設定します。AdminPIN コードを設定した後すぐに他の 機能を設定し続ける事は可能ですが、30 秒間、何の操作もしなかった場合、Aegis Secure Key3.0 はスタンバイ状態に戻ります。 Admin Mode で再び設定をする場合は、以下の方法で設定をしてください。

- 1. アンロックと「0」を5秒間長押しし、赤色の LED を点滅させてください。(この点滅状態で Admin PIN コードを入力してください。)
- 2. Admin PIN コードを入力後、アンロックボタンを押してください。
- 3. 青色の LED が点灯すれば、Admin Mode であることを示します。
- 4. Admin Mode を解除する際は、30 秒間放置するか、ロックボタンを押してください。

# 新しいUser PINコードの追加

Aegis Secure Key3.0 は、一つの AdminPIN コードと一つの UserPIN コードの計 2 つの PIN コードを設定する事が出来ます。UserPIN コードを加える事で利用者に Admin 機能へのアクセスが出来ない環境で安全にキーの共有や配布が可能になります。UserPIN コード利 用者には機能的に Aegis Secure Key 3.0 に対する制限があり、Admin 機能の操作が出来ませんが、Aegis Secure Key3.0 の保存され ているデータ、User PIN コードの変更、読み取り専用モード設定と読み取り、書き込みモード設定の変更が可能です。

注意:UserPIN コードの追加は Admin Mode の場合のみご利用いただけます。下記は User PIN コードの追加方法です。もし管理者が 使用者を自身以外に設定しない場合はこのページは読み飛ばしてください。このページは UserPIN コードに関する内容です。

- 1. アンロックボタンと「0」を 5 秒間押し、Admin Mode にしてください。赤色の LED が点滅したら、Admin PIN コードを押し、アン ロックボタンを押す。青色の LED が点灯します。
- 2. AdminMode に入ったら、アンロックボタンと「1」を同時に押し、青色の LED が点灯、緑色の LED が点滅している事を確認してください。
- 3. この時、設定したい UserPIN コードを入力し、アンロックボタンを押してください。緑色の LED が三回点滅した後、再び青色の LED が点灯、緑色の LED が点滅し続けます。
- 4. 再び、先ほど入力したのと同じ UserPIN コードを入力して、アンロックボタンを押してください。User PIN コードの追加が正しく出 来たか確認されます。緑色の LED が約3秒間点灯した後に青色の LED が点灯すれば、UserPIN コードの追加は正しく行われ、再び Admin Mode に戻ります。

#### 既存のUser PINコードの削除

User PIN コードは以下の方法で削除することができます。

- 1. Admin Mode に入ってください。(アンロックボタンと「0」を同時に 5 秒間押す。赤色の LED が点滅したら、Admin PIN コードを入力し、 アンロックボタンを押す。)Admin Mode に入ると青色の LED が点灯します。
- 2. 「7」と「8」を同時に 5 秒間押し続けてください。緑色の LED が 3 回点滅し、赤色の LED と青色の LED が交互に点滅します。
- 3. 再び「7」と「8」を同時に 5 秒間押し続けてください。緑色 LED が約 2 秒間点灯します。
- 4. その後、青色の LED が点灯すれば、UserPIN コードの削除が正しく行われ、Admin Mode に戻ります。

\* 注意:User PIN コードを削除すると Self-Destruct PIN も同様に削除されます(設定されている場合)

#### User PINコードの変更

User PIN コードは User Mode の時(キーがアンロックされていて緑色の LED が点滅)に変更することが出来ます。

注意:Admin PIN コードは User PIN コードでのアクセス時には変更はできません。Admin PIN コードは Admin Mode の時のみ変更出 来ます。User PIN コードの変更は以下の方法で設定してください。

- 1. User PIN コードで Aegis Secure Key3.0 をアンロックする(緑色の LED が点滅します)
- 2. アンロックボタンと「1」を同時に 5 秒間押してください(赤色の LED が点滅します)
- 3. 現在設定されている UserPIN コードを入力し、アンロックボタンを押してください。(青色の LED が点灯し、緑色の LED が点滅します。)
- 4. 変更後の新しい UserPIN コードを入力し、アンロックボタンを押してください。(緑色の LED が 3 回点滅した後、青色の LED 点灯し、 再び緑色の LED が点灯します)
- 5. 再び、変更後の新しい User PIN コードを入力し、アンロックボタンを押してください。(緑色の LED が約 2 秒間点灯した後、点滅に 変われば、User Mode に戻ったことを示します )

# Admin PINコードの変更

Admin PIN コードは Aegis Secure Key 3.0 が Admin Mode の時に変更できます。

- 1. Admin Mode に入ってください。(アンロックボタンと「0」を同時に5秒間押してください。一赤色の LED が点滅したら、Admin PIN コー ドを入力し、再びアンロックボタンを押します。)
- 2. アンロックボタンと「9」を同時に押し、青色 LED を点灯、緑色 LED を点滅の状態にしてください。
- 3. 変更する新しい Admin PIN コードを入力し、アンロックボタンを押してください。緑色の LED が3回点滅する事を確認してください。
- 4. その後再び、手順 3 で入力した新しい Admin PIN コードを入力し、アンロックボタンを押してください。(緑色の LED が約2秒間点 灯し、青色の LED が点灯すれば、AdminPIN コードの変更が正しく行われ、Admin Mode に戻ったことを示します。)

### Admin Modeでの読み取り専用モード または読み取り、書き込みモードの設定

この機能は USB メモリにも感染するウィルスやトロイの木馬の様な有害なプログラムが入り込む可能性がある環境下でも、一般的な設 定の状態で Aegis Secure Key3.0 に帆損されているデータにアクセスしたい場合に最適な機能です。加えて読み取り専用モードは、デー タを修正したり、上書きしたりすることが出来ない様にする必要がある、法的な様々なアプリケーションには不可欠な機能でもあります。 Admin Mode の利用者のみ Aegis Secure Key3.0 をを読み取り専用モード、もしくは読み取り・書き込みモードへ変更設定することが 可能です。

読み取り専用モードの際、Aegis Secure Key 3.0 がアンロックされた状態で USB ポートに接続されている場合、緑色の LED が点灯し、 赤色の LED が約 3 秒一度点滅します。

#### 読み取り専用モードの設定:

1. Admin Mode に入ってください。(アンロックボタンと「0」を同時に 5 秒間押してください。赤色の LED が点滅したら、Admin PIN コードを入力し、アンロックボタンを押します。)正しく Admin Mode に入ることが出来れば、青色の LED が点灯します。 2. 「r」と「o」と刻印されているボタン(「7」と「6」)を同時に 3 秒間押してください。緑色の LED が 3 回点滅します。

3. 正しくモードが切り替わった場合、Aegis Secure Key 3.0 は Admin Mode に戻り、青色の LED が点灯します。

4. Aegis Secure Key3.0 の設定を変更しない限り、製品は読み取り専用モードでの利用になります。

#### 読み取り・入力モードに戻す:

- 1. Admin Mode に入ってください。(アンロックボタンと「0」を同時に 5 秒間押してください。赤色の LED が点滅したら、Admin PIN コードを入力し、アンロックボタンを押します。)正しく Admin Mode に入ることが出来れば、青色の LED が点灯します。
- 2.「r」と「w」と刻印されているボタン(「7」と「9」)を同時に 3 秒間押してください。 緑色の LED が3回点滅します。
- 3. 正しく操作され、Aegis Secure Key3.0 が通常の読み取り・書き込みモードに復元された場合は、青色の LED が点灯し、Admin Mode に戻ります。

#### 重要事項

Aegis Sevure Key3.0 を Admin Mode から読み取り/書き込みモードに設定すると、もともと User により設定されていた読 み取り専用モードが全て無効になります。

# User Modeでのデータ読み取り専用モード または読み取り、書き込みモードの設定

注意:コンピューターの OS や制御機器に Aegis Secure Key3.0 が接続されている状態で、読み取り専用モード・読み取り/書き込みモー ドの変更を行わないでください。コンピューターの OS や制御機器内のシステム管理上の不適合による障害を引き起こし、Aegis Secure Key3.0 が適切な状態で認識されず、システムを再起動するまで製品が正常に動作しない可能性がございます。

このモードは Admin 機能へのアクセス権限がない User mode でも、読み取り専用モード・読み取り / 書き込みモードを設定することが 出来ます。

Aegis Secure Key3.0 がアンロックの状態で読み取り専用モードの時に USB ポートに差し込まれていると、緑色の LED が点灯し、同時 に赤色の LED が約 3 秒に一度点滅します。

もし Aegis Secure Key3.0 が、Admin Mode 上から読み取り専用モードに設定されている場合、User モードからの設定変更を行い、そ れを無効にすることはできません。Admin Mode の管理者のみが設定変更が可能です。

#### 読み取り専用モードにする:

1. アンロックボタンを押して、Aegis Secure Key3.0 を起動させてください。赤色の LED が点灯します。

2. 「r」と「o」と刻印されているボタン(「7」と「6」)を同時に3秒間押してください。緑色の LED が3回点滅します。

3. User PIN コード、もしくは Admin PIN コードを押し、アンロックボタンを押してください。緑色の LED が点滅します。

4. 次回のアンロックから Aegis Secure Key3.0 は読み取り専用モードでのアンロック状態になります。

#### 読み取り/書き込みモードに再設定する:

1. アンロックボタンを押して、キーを起動させる。赤色の LED が点灯します。

2.「r」と「w」と刻印されているボタン(「7」と「9」)を同時に3秒間押してください。 緑色の LED が3回点滅します

3. User Pin コードもしくは Admin PIN コードを押して、アンロックボタンを押してください。緑色の LED が点灯します。

4. Aegis Secure Key3.0 はアンロックされた状態になり、データの読み取り / 書き込みモードに復元され、緑色の LED が点滅します。

#### 重要事項

Admin Mode により設定された読み取り専用モードを User Mode から読み取り/書き込みコードへ変更す ることは出来ません。

読み取り専用モードを Admin Mode と User Mode の両方で適用する場合は、Admin 機能を使って読み取 り専用モードを設定してください。

# 不操作時の自動ロック設定

不正アクセス防止の為、Aegis Secure Key3.0 は、製品がロックされていない状態での不操作時に、一定時間、製品の動作が確認されな い場合に自動的に製品をロック状態にすることが可能です。初期設定では、Aegis Secure Key3.0 の自動ロック設定はオフにされていま す。自動ロック開始は動作が確認されなくなってから 5 分後、10 分後、20 分後から選択する事が出来ます。

自動ロックの設定手順は以下の通りです

1. Admin Mode に入ってください。(アンロックボタンと「0」を同時に 5 秒間押す。赤色の LED が点滅したら、Admin PIN コードを 入力し、アンロックボタンを押します。)正しく Admin Mode に入ることが出来れば、青色の LED が点灯します。

2. Admin Mode になったら、アンロックボタンと「6」を同時に押してください。赤色と青色の LED が交互に点滅します。

3. 下記の数字から自動ロックが掛かるまでの時間に対応した数字を選択してください。

 0 = OFF ( 標準仕様では OFF になっています ) 1 = 5 minutes 5 分後 2 = 10 minutes 10 分後 3 = 20 minutes 20 分後

4. 自動ロック時間を設定すると緑色の LED が 3 回点滅し、設定が正常に完了すると、Admin Mode に戻り、青色 LED が点灯します。

### 自己破壊 PINコードの設定

特定のユーザーにとって、安全に Aegis Secure Key3.0 に保管されたデータを守る為に、機密データが保存された Aegis Secure Key3.0 が誤って他人の手に渡った際の「最後の手段」を持つ事が重要です。Aegis Seccure Key3.0 の Self-Destruct PIN コード ( 自己 破壊 PIN コード ) は、緊急時に製品に保存されている内容を削除することにより、過去にデータが書き込まれたことが無い様な状態にす る機能です。

#### (この機能は注意して使用してください)

自己破壊 PIN コードが設定されている場合、Aegis Secure Key3.0 を自己破壊 PIN コードでアンロックすると、Aegis Secure Key3.0 内のすべてのデータを削除し、全ての PIN コードも削除されます。設定されている PIN コードが消え、自動的に新たな PIN コードを作 成します。この自己破壊 PIN コードが実行されていると、アンロック状態である様に緑色の LED が点灯します。しかし再び Aegis Secure Key3.0 を使用するには、パーティションの作成とフォーマットが必要となります。自己破壊 PIN コードを使用すると、従来使 用されていた Admin PIN コードや User PIN コード削除され、自己破壊 PIN コードが新しい AdminPIN コードになります。

#### 注意:自己破壊PINコードは、Admin PINコードやUser PINコードと 同じものは設定できません。

- 1. Admin Mode に入ってください。(アンロックボタンと「0」を同時に 5 秒間押す。赤色の LED が点滅したら、Admin PIN コードを入力し、 アンロックボタンを押す。) Admin Mode に入ると青色の LED が点灯します。
- 2. アンロックボタンと「3」を同時に押してください。赤色と青色の LED が交互に点滅します。
- 3. 自己破壊 PIN コードを入力し、アンロックボタンを押してください。緑色の LED が 3 回点滅し、そのあと赤色と青色 LED が交互に 点滅します。
- 4. 再び、自己破壊 PIN コードを再度入力し、アンロックボタンを押してください。緑色の LED が約 3 秒間点灯し、その後青色の LED が点灯したら正常に自己破壊 PIN コードが設定され Admin Mode に戻ったことになります。

#### 自己破壊PINコードを解除する場合、UserPINコードを削除する必要があります。 これはAdminPINコードと保存されているデータは全てそのまま残ります

- 1. Admin Mode に入ってください。(アンロックボタンと「0」を同時に 5 秒間押す。赤色の LED が点滅したら、Admin PIN コードを入力し、 アンロックボタンを押す。) Admin Mode に入ると青色の LED が点灯します。
- 2.「7」と「8」を同時に 5 秒間押してください。緑色の LED が 3 回点滅し、そのあと赤色と青色 LED が交互に点滅します。
- 3. 再び「7」と「8」を同時に 5 秒間押してください。緑色の LED が約 3 秒間点灯し、その後青色の LED が点灯したら正常に自己破壊 PIN コードが削除され Admin Mode に戻ったことになります。

# Aegis Secure Key3.0 のBrute-Force防護

#### **Brute-Force Attack**とは**?**

Brute Force 攻撃とは、体系的に多数の可能性を試行することで、暗号スキームを破る攻撃方法です。(総当り攻撃方法ともいいます) 過去にクラッキングされたことがない AES 256 暗号と共に Aegis Secure Key3.0 に保存されているのデータは Brute-force 攻撃に対し て十分な保護をされています。しかし、Brute-Force 攻撃はドライブのアクセス PIN コード解析のために使用されることが多く、必ずし もデータそのものに対するものではありません。その為、PIN コードは(一番プロテクションプランの中では最弱なので、)基本的に Brute-force 攻撃により解読される危険性が有ります。

### Brute-Force防護機能

- 1. Aegis Secure Key3.0 は、3 回アクセスに失敗すると、アクセスの再試行できなくなる追加の時間遅延が発生します、この際、赤色 LED が 3 回目の失敗からアクセス失敗数だけ点滅数が増加します。この点滅中はアクセスの再試行が出来ません。(最高 10 回)
- 2. 最大 10 回のアクセスに失敗すると、Aegis Secure Key3.0 は自動的にロックされ、すべて機能が止まり、赤い LED が毎秒3回の頻 度で点滅します。
- 3.Aegis Secure Key3.0 は、この時点で Brute-force 攻撃を受けていると判断し、残り 10 回の再試行後は全てのデータを削除します。
- 4. この残り 10 回の再試行を行うためには「5」と「アンロックボタン」を長押しし、赤色と緑色 LED が交互に点滅するまで押してください。
- 5. "LastTry" (ボタンで 5278879) を入力し、アンロックボタンを押すと追加 10 回の再試行が可能です。
- 6. その後 Aegis Secure Key 3.0 が正常にアンロックされれば、Brute-Force 攻撃のカウントは再びゼロに戻ります。

#### アクセスの再試行が可能な回数は、LastTry(5278879)コードを入力した前後どちらでも、最低 2 回から最高 10 回に設定することが 出来ます(Admin Mode において)。

前後の可能再試行回数を最小である 2 回にすると合計 4 回再試行が行えます。("last try"を入力前の 2 回と"last try"を入力後の 2 回)

Brute-Force 再試行数を減らすには

- 1. Admin Mode に入ってください。(アンロックボタンと「0」を同時に 5 秒間押す。赤色の LED が点滅したら、Admin PIN コードを入力し、 アンロックボタンを押す。) Admin Mode に入ると青色の LED が点灯します。
- 3. アンロックボタンと「5」を 3 秒間押す。赤色 LED が 2 回連続で点滅します。
- 4. 希望するの前後の可能再試行回数の番号をキー上で押す(「2」~「9」)。緑色の LED が入力された数だけ点滅します。(例えば、「8」 を押すと「5278879」入力前に8回、入力後に 8 回、計 16 回再試行していただけます。)

注意:「5278879」を入力前後のアクセス再試行可能回数は同じになります。「5278879」入力前 4 回/「5278879」入力 後 4 回、「5278879」入力前 8 回/「5278879」入力後 8 回など

# Aegis Secure Key3.0の完全初期化

注意:完全初期化することで、データ、PIN コードが削除され、Aegis Secure Key3.0 が未設定の状態になります。

PIN コードの忘れてしまった等で工場出荷時の状態に戻す場合は、Aegis Secure Key3.0 を完全初期化することで PIN コードの削除、 新しい PIN コードを生成、すべての UserPIN コードの削除することが可能です。

Aegis Secure Key3.0 を完全初期化する場合は、以下の方法で行ってください:

1. アンロックボタンとロックボタンと「2」のボタンを同時に10秒間押してください。赤色と青色の LED が交互に点滅します。

2. 完全初期化が完了すると緑色の LED が約 3 秒間点灯した後、緑色と青色 LED の両方が点灯します。

3. 新しく設定される際には新しい Admin PIN コードの入力、及び Aegis Secure Key3.0 の再設定をしてください。

### Aegis Secure Key3.0を完全初期化した後の、 初期設定とフォーマット

Aegis Secure Key3.0 の完全初期化を完了することですべてのデータが削除されます。リセット後は Aegis Secure Key3.0 をフォーマッ トし、製品を再設定してください。

以下の方法で Aegis Secure Key3.0 を初期化してください。

- 1. 完全初期化が完了後、アンロックボタンと「9」を同時に押してください。青色の LED が点灯し、緑色の LED が点滅します。
- 2. Admin PIN コードを入力し、アンロックボタンを押してください。Admin PIN コードが承認されると、緑色の LED がすばやく 3 回 点滅し、その後青色が点灯、緑色が点滅します。
- 3. 再度 Admin PIN コードを入力後、アンロックボタンを押してください。承認されると、緑色の LED が約 2 秒間点灯します。
- 4. その後、青色の LED が約 30 秒間点灯します。(もしくはロックボタンが押されるなどをして、スタンバイ状態にもどるまで)
- 5. Admin PIN コードが設定され、Aegis Secure Key3.0 のデータ領域あるいは Admin 機能へのアクセスが可能になります。
- 6. キーをアンロックするには、新しい Admin PIN コードを入力し、アンロックボタンを押してください。
- 7. Windows 7 またはそれ以前の OS をお使いの方: マイコンピューターを右クリックした後、「管理」をクリックしてください。 (この方法は一例です) Windows 8 をお使いの方 : デスクトップの左端を右クリックして「ディスク管理」を選択してください。
- 8.「コンピューターの管理」内の「ディスクの管理」をクリックしてください。「ディスクの管理」の中に、Aegis Secure Key3.0 がこ の時点では「不明なデバイス」として認証されています。
- 9. 以下の方法でキーを基本キーとして認証させてください。「ディスクの初期化と変換ウィザード」のウィンドウが開く場合は、「キャン セル」をクリックし、ディスクを下記の方法で初期化してください。
	- a. 「不明なデバイス」を右クリックし、「ディスクの初期化」を選択してください。
	- b. 「ディスクの初期化」のウィンドウ内で「OK」を押してください。
- 10. 未割り当て領域の下にある空白のスペースで右クリックをし、新しい新規パーティションを選択してください。「新**規パーティショ** ンにようこそ」というウィンドウが表示されます。

11.「次へ」をクリックしてください。

- 12.「プライマリーパーティション」を選択し、「次へ」をクリックしてください。
- 13. 一つのパーティションのみご利用の場合は、「次へ」をクリックしデフォルトのパーティションをご設定ください。
- 14.「次へ」をクリックしてください。
- 15. ボリュームラベルを作成し、「クイックフォーマットの実行」を選択し、「次へ」をクリックしてください。

16.「終了」をクリックしてください。

17. 作業が完了するまでお待ちください。

### OSから休止状態もしくは ログオフする場合

OS から休止状態やログオフする前に、Aegis Secure Key3.0 をロックしてください。 Aegis Secure Key3.0 内のすべてのファイルを保存し、閉じた状態でシステムを休止状態やログオフしてください。

Aegis Secure Key3.0 をログオフするために、Windows のデスクトップ上の「ハードウェアの安全な取り外し」をダブルクリックし、 製品をコンピューターから抜いてください。

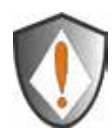

データの整合性を確保するために、以下の状況では必ずロックかログオフをしてください: ●コンピューターから離れる場合 ●ユーザー機能を切り替えて、他の人とコンピューターを共有する場合

### Mac®OSでの設定方法

Aegis Secure Key が初期状態のファイルシステムは Windows の仕様になっています。以下の方法でキーを Mac の共通フォーマットに 再設定していただけます:

キーがアンロック状態になったら、Applications/Utilities/Disk Utilities からディスクユーティリティーを開いてください。

Aegis Secure Key をフォーマットする:

1. キーとボリュームリストから Aegis Secure Key3.0 を選択してください。リスト上にそれぞれのキーの要領、製造者、232.9 Apricorn Secure Key などの製品名が表示されます。

2.「削除タブ」をクリックしてください。

- 3. キーの名前を入力してください。初期状態の名前は「Untitled」です。ここで設定された名前がデスクトップ上に表示されます。
- 4. ご使用される Volume Format をお選びください。Mac がサポートする可能キーフォーマットが Volume Format dropdown menu に 並びます。
- 5.「削除ボタン」押してください。ディスクユーティリティーがアンマウントされます。

#### 製品の診断モード

キーパッドは、適切なキーパッド機能及びトラブルシューティングをするために、マニュアル診断モードを内蔵しています。この モード設定中のAegis Secure Key3.0に保存されたデータへのアクセスやAdmin機能の利用はできません。これはファームウェア・ レベルを識別し、正確なボタン認識を検査するために使用する事が出来ます。

#### 診断モードにするには:

- 1. アンロックボタンを押した後、アンロックボタンと「1」を同時に押してください。それらを話直ぐにその後で、5 秒間「0」を 押します。その間は赤色と青色の LED が交互に点滅します。
- 2. 青色 LED はメジャーとマイナーリビジョンの数を表す回数だけ点滅します。小数点の数は赤色 LED の点滅回数で表示されます。 完了すると、青色の LED が点灯します。(例: Version 4.1 の場合、青色の LED が4回点滅し、赤色の LED が1回点滅、青色 の LED が1回点滅、再び赤色の LED が1回点滅し、最後に青色の LED が点灯します。)
- 3. すべてのキーを押して確認した際に、赤色の LED が反応し、点滅すればキーパッドボタンが正常に動作していることを示します。 (例:1 ボタンを押すと 1 回点滅、2 ボタンを押すと2 回点滅、3 ボタンを押すと3 回点滅、0 ボタンを押すと 10 回点滅、アンロッ クボタンを押すと 11 回点滅、ロックボタンを押すと 12 回点滅します。)
- 4. 診断モードを終了するには約 20 秒後、タイムアウトによりキーが通常オペレーション状態に戻るまでお待ちください。

#### 自動診断モード:

Aegis Secure Key3.0 キーが USB ポートに接続された後、最初の電源投入時に暗号化アルゴリズムと重要ハードウェアコンポー ネントの自動診断を実行します。赤色の LED が約 15 秒間、毎秒1回点滅し、Standby に戻り、アンロックされない場合は USB ポー トから Aegis Secure Key3.0 を抜いて、再試行してください。赤色の LED が上記の方法で点滅し続け、USB の再挿入時にロック を解除しない場合は、重要なコンポーネントに障害が発生しており、Aegis Secure Key3.0 を正常に使用することがで出来ないこ とを意味します。

アンロック状態で、赤色 LED が約 2 秒に一度の頻度で 3 回連続点滅した場合、診断が正常に実行されなかったことを意味します。 その場合、キーの動作を停止できない、もしくはデバイスのセキュリティーに影響が及ぼすような影響が出ますので製品を交換し てください。

いずれかの症状が見られる場合は、USB ポートから Aegis Secure Key3.0 を抜き取り、しばらく Aegis Secure Key3.0 を置いて から再度アンロックを試してください。いずれかの診断失敗が起こることはまれですが、症状が回復しない場合は、製品を交換し てください。

### Lock-Override Modeについて

一部のユーザーは、通常利用の環境下において仮想マシンその他の状況により再起動時に Aegis Secure Key3.0 がロックされるこ とが有ります。

Lock-Override Mode に設定すると、キーを常に USB ポートの再設定を通して、USB 電源が中断されるまでアンロック状態を維 持することが可能です。

注意:Lock-Override Mode に設定中のキーは繊細ですので、複数のパソコンへの接続はお控えください。同様に、キーが安全な 場所(鍵のかかったサーバールーム等)や、常に確認できる状態でのみ Lock-Override Mode を設定してください。

#### Lock-Override Modeの設定方法:

- 1.Admin Mode に入ってください。(アンロックボタンと「0」を同時に5秒間押してください。赤色の LED が点滅したら、 Admin PIN コードを入力し、アンロックボタンを押します) Admin Mode に入ると青色の LED が点灯します。
- 2.「7」と「1」を同時に 3 秒間押してください。緑色の LED が 3 回点滅した後、青色の LED が点灯します。
- 3. キーが Lock-Override に設定され、アンロック状態で USB ポートに差し込まれると、青色の LED が約 3 秒に一度点滅します。
- 注意:自動ロックが設定されていると、自動ロックがかかるため Lock-Override は機能しません。キーをアンロック状態で維持し たい場合は自動ロック設定に戻り、自動ロックタイマーを「0」(0=オフ)にしてください。(10 ページをご参照ください。)

Lock-Override Mode の設定の解除し、通常オペレーションに戻す:

1. Admin Mode に入ってください。(アンロックボタンと「0」を同時に 5 秒間押す。赤色の LED が点滅したら、Admin PIN コー ドを入力し、アンロックボタンを押します) Admin Mode に入ると青色の LED が点灯します。

2.「7」と「0」を同時に3秒間押す。緑色の LED が 3 回点滅した後、青色の LED が点灯します。

3. User Mode でキーをアンロックし、青色の LED が点滅していなければ、正常に解除されたことを示します。

# トラブルシューティング

この項目は、Aegis Secure Key3.0 についてのトラブルシューティング情報が記載されています。もし Aegis Secure Key3.0 をご利用の際に下記のいずれかの問題が発生した場合は、記載されている回答をご参照してください。

Q:パスワードを忘れたときは?

A:Admin PIN コードを利用して、Admin Mode へ入ってください。Admin Mode で別の User PIN コードを作成す ることができます。

Q:もし Admin PIN コードを忘れたときは?

A:Aegis Secure Key3.0 を完全に初期化する以外方法がありません。完全初期化した後は、すべてのデータが失われ、 手動で Aegis Secure Key3.0 を初期化し、アロケーションとフォーマットを行う必要があります。

Q:ドライブのを完全初期化したが、OS が Aegis Secure Key3.0 を認識しない。

A: Aegis Secure Key3.0 を初期化し、アロケーションした後、フォーマットする必要があります。詳しくは本書の 「Aegis Secure Key3.0 を完全初期化した後の、初期設定フォーマット」をご参照ください。

Q: Aegis Secure Key3.0 を PIN コードなしで利用するにはどの様にしたらいいですか? A: Aegis Secure Key3.0 はディスクすべてを暗号化して利用する製品のため、PIN コードなしで利用することはで きません。

Q:この製品はどのようなアルゴリズムを利用していますか?

A: ご利用の Aegis Secure Key3.0 は AES 256-bit のアルゴリズムを利用しています。

Q: Aegis Secure Key3.0 を初期化やパーティション設定やフォーマットができないのですが? A: 管理所権限をお持ちであるかどうかを確認してください。パーティションやフォーマットは管理者権限が必要で すし、初期化を行うためには Admin Mode を利用する必要があります。

Q:赤色の LED が点滅しているが、コードを入力できない。

A:他のユーザーがすでに 10 回 PIN コードを誤入力した可能性があります。(本書の Brute Force 防護機能のページ を参照してください。)

Q: キーが触ると熱を帯びていますが、問題ないでしょうか? A: 問題はありません。ケース内の SSD は通常のフラッシュドライブより熱くなります。熱を放散する場合に冷却機 能が機能します。

Q:PIN コードを忘れた場合にデータ復旧することはできますか?

A:Admin PIN コードが設定されている場合、Admin PIN コードで AegisSecure Key3.0 をアンロックし、データ を復旧することができます。Admin PIN コードを持っていない状態で、PIN コードを忘れた場合、キーをリセット してお使いいただけますが、データは復旧いたしません。

Q:PIN コードを変更しようとすると LED がエラー表示になる。

A:PIN コードは一定のセキュリティーレベルを満たす必要があります。PIN コードは最小 7 個、最大 16 個の番号 をお選びいただけますがすべて同じ数字や連続した数字は選択できません。

Q:アメリカの外から製品が届く際につかわれる ECCN や HST コードはなんですか? A: ECCN は 5A992A、HTS code は 8473.50.3000 です。

#### テクニカルサポート

#### 製品ならびに修理などに関するお問い合わせ

#### 正規代理店 株式会社アスク サポートセンター

電話 03-5215-5652

受付時間:平日10:00~16:00(平日12時~13時、土日、祝祭日、特定日お休み) メールでのお問い合わせは、Webサイトのお問い合わせフォームよりお 願い致します。

http://www.ask-corp.jp

#### Disclaimer and terms of the warranties:

THE WARRANTY BECOMES EFFECTIVE ON THE DATE OF PURCHASE AND MUST BE VERIFIED WITH YOUR SALES RECEIPT OR INVOICE DISPLAYING THE DATE OF PRODUCT PURCHASE.

APRICORN WILL, AT NO ADDITIONAL CHARGE, REPAIR OR REPLACE DEFECTIVE PARTS WITH NEW PARTS OR SERVICEABLE USED PARTS THAT ARE EQUIVALENT TO NEW IN PERFORMANCE. ALL EXCHANGED PARTS AND PRODUCTS REPLACED UNDER THIS WARRANTY WILL BECOME THE PROPERTY OF APRICORN.

THIS WARRANTY DOES NOT EXTEND TO ANY PRODUCT NOT PURCHASED DIRECTLY FROM APRI-CORN OR AN AUTHORIZED RESELLER OR TO ANY PRODUCT THAT HAS BEEN DAMAGED OR REN-DERED DEFECTIVE: 1. AS A RESULT OF ACCIDENT, MISUSE, NEGLECT, ABUSE OR FAILURE AND/OR INABILITY TO FOLLOW THE WRITTEN INSTRUCTIONS PROVIDED IN THIS INSTRUCTION GUIDE: 2. BY THE USE OF PARTS NOT MANUFACTURED OR SOLD BY APRICORN; 3. BY MODIFICA-TION OF THE PRODUCT; OR 4. AS A RESULT OF SERVICE, ALTERNATION OR REPAIR BY ANYONE OTHER THAN APRICORN AND SHALL BE VOID. THIS WARRANTY DOES NOT COVER NORMAL WEAR AND TEAR.

NO OTHER WARRANTY, EITHER EXPRESS OR IMPLIED, INCLUDING ANY WARRANTY OR MER-CHANTABILITY AND FITNESS FOR A PARTICULAR PURPOSE, HAS BEEN OR WILL BE MADE BY OR ON BEHALF OF APRICORN OR BY OPERATION OF LAW WITH RESPECT TO THE PRODUCT OR ITS INSTALLATION,

USE, OPERATION, REPLACEMENT OR REPAIR.

APRICORN SHALL NOT BE LIABLE BY VIRTUE OF THIS WARRANTY, OR OTHERWISE, FOR ANY INCI-DENTAL, SPECIAL OR CONSEQUENTIAL DAMAGE INCLUDING ANY LOSS OF DATA RESULTING FROM THE USE OR OPERATION OF THE PRODUCT, WHETHER OR NOT APRICORN WAS APPRISED OF THE POSSIBILITY OF SUCH DAMAGES.

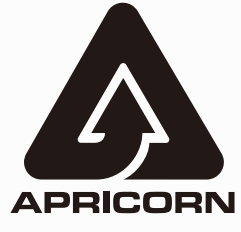

© Apricorn, Inc. 2014. All rights reserved. 12191 Kirkham Road Poway, CA, U.S.A. 92064 1-858-513-2000 www.apricorn.com